# Boletim Técnico

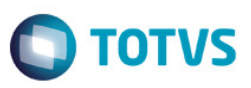

## Período contábil por contrato – Contabilização por competência

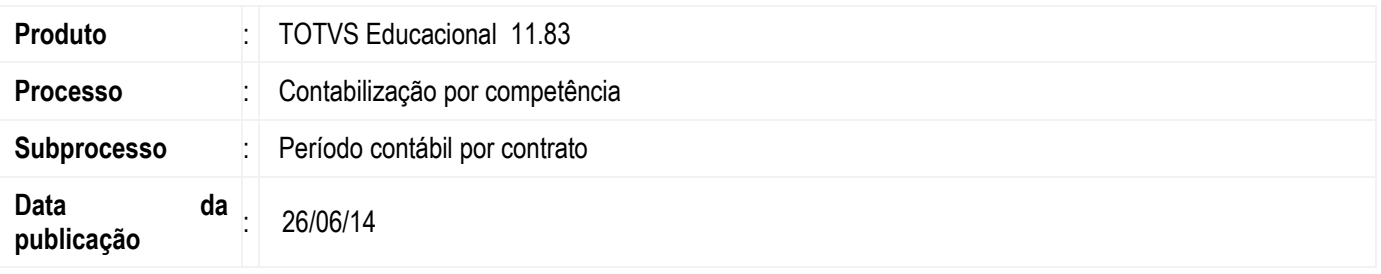

A funcionalidade de contabilização por competência tem como objetivo a escrituração das parcelas contábeis de determinado contrato financeiro tomando como base a competência definida em um período letivo ou parametrização por curso em detrimento do período válido do contrato financeiro nessa competência definida.

Visando flexibilizar a contabilização por competência nas instituições de ensino superior que possuem um período de contratação menor que a competência (cursos de curta duração) ou maior que a competência (cenários de pós graduação), foi criado a possibilidade de definição deste período contábil por contrato.

## Desenvolvimento/Procedimento

#### 1. Parametrização

Na parametrização do sistema (Parâmetros > Integrações > Contabilidade) foi adicionado a opção do sistema buscar a data contábil por contrato.

#### 2. Perído Letivo

Foi adicionado um novo campo no cadastro de período letivo. O campo "Período Letivo encerrado para Contabilização" permite o usuário do sistema definir que contratos do período letivo que tenham este campo marcado, não sejam considerados no processo de contabilização por competência.

Este novo campo será visível somente se o sistema estiver parametrizado para utilizar a contabilização por competência.

A definição das datas contábeis no período letivo passou a ser visível somente se o sistema estiver parametrizado para utilizar a contabilização por competência e definido para buscar as datas contábeis do período letivo.

#### 3. Parametrização por Curso

A definição das datas contábeis na parametrização por curso passou a ser visível somente se o sistema estiver parametrizado para utilizar a contabilização por competência e definido para buscar as datas contábeis da parametrização por curso.

Este documento é de propriedade da TOTVS. Todos os direitos reservados.

൳

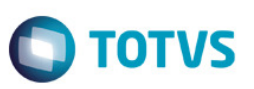

#### 4. Plano de Pagamento

O cadastro de plano de pagamento foi adequado para permitir a definição do período contábil que será aplicado aos possíveis contratos que forem utilizá-lo.

O plano de pagamento passa a ser também um modelo de definição do período contábil para os contratos visando agilizar e controlar a personalização destas datas.

Assim como no cadastro de período letivo e parametrização por curso, a visibilidade da definição das datas contábeis no plano de pagamento passou a ser visível somente se o sistema estiver parametrizado para utilizar a contabilização por competência e definido para buscar as datas contábeis do contrato e plano de pagamento.

#### 4.1 Cópia do Plano de Pagamento

Este processo foi adequado, para quando estiver parametrizado para utilizar contabilização por competência e definido para buscar as datas contábeis do contrato e plano de pagamento, será possível o usuário do sistema informar durante o processo das datas contábeis do novo plano de pagamento.

#### 4.2 Alteração da data contábil do Plano de Pagamento

Este processo estará disponível somente quando estiver parametrizado para utilizar contabilização por competência e definido para buscar as datas contábeis do contrato e plano de pagamento e o usuário do sistema possuir permissão.

Através deste processo o usuário irá atualizar as datas contábeis do plano de pagamento e poderá atualizar ou não os contratos que possuírem este plano de pagamento. A alteração dos contratos que possuírem a personalização do período contábil no contrato somente será feita se marcada a opção de "Atualizar contratos parametrizados com o(s) planos de pagamento selecionados, mesmo que a data contábil tenha sido alterada manualmente".

#### 5. Contrato

No cadastro de contratos foi adicionado os campos obrigatórios de data de competência inicial e final.

Caso seja informado um plano de pagamento, será replicado o período contábil do plano de pagamento selecionado para o contrato, se o usuário quiser personalizar este período no contrato, será necessário habilitar uma permissão de segurança específica no cadastro de perfil de usuário com o nome "Permite alteração de data contábil do contrato". Caso o usuário do sistema não informe um plano de pagamento, será habilitado os campos para a personalização desta data contábil para este contrato.

Toda personalização do período contábil passa a ser registrado no "Log de alterações do contrato" disponível no novo anexo do contrato "Histórico de alterações do contrato". É possível também, visualizar este histórico pela funcionalidade de "Log de movimentações" por aluno.

A visibilidade dos campos do período contábil e a obrigatoriedade dos mesmos só existe se o sistema estiver parametrizado para utilizar a contabilização por competência e definido para buscar as datas contábeis do contrato e plano de pagamento.

#### 5.1 Processo de Alteração do Plano de Pagamento

Este processo foi alterado para permitir informar o período contábil e adicionado a validação para não permitir alterar contratos que já foram contabilizados.

#### 5.2 Personalização do Plano de Pagamento

Mesmo o usuário do sistema personalizando o plano de pagamento, o período contábil do contrato continuará o mesmo definido no plano de pagamento original; somente será possível alterar estas datas, se o usuário possuir o privilégio de segurança específico para este fim, conforme explicado anteriormente.

# Boletim Técnico

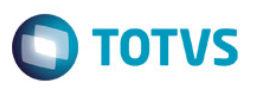

#### 5.3 Processo de alteração de data contábil de contrato

Similar ao processo de alteração do plano de pagamento, este processo estará disponível quando estiver parametrizado para usar a contabilização por competência e definido para buscar as datas contábeis do contrato e plano de pagamento.

Um ou vários contratos poderão ter as datas de competência contábil alterados de uma só vez.

#### 6. Geração de contabilidade por competência

O processo foi alterado para buscar a definição do período contábil do contrato, caso parametrizado. Além disso, o sistema lista apenas contratos que tenham período letivo que não estejam encerrados para contabilização, conforme já explicamos no item – 2. Período Letivo.

### Informações Adicionais

Outros processos que sofreram a adequação para permitir o usuário personalizar data contábil do contrato ou que será replicado a definição das datas contábeis do plano de pagamento definido na parametrização por curso para o contrato:

- **Matrícula:**
- **Matrícula online;**
- Rematrícula ensino superior e ensino básico;
- Processo seletivo RM;
- **Processo seletivo terceirizado:**
- Processo de criação de contratos;
- Alteração de situação de matrícula no período letivo.
- Visualização de log do aluno.

### Informações Técnicas

#### Particionamento de processos

O processo de geração de contabilização por competência foi alterado para permitir o particionamento de Jobs em ambiente 3 camadas. Durante o processo o usuário do sistema poderá definir o número de divisões que o processo sofrerá, podendo ser executado por servidores de Jobs distintos.

 $\ddot{\bullet}$